# ENGR 253 LAB #1 - MATLAB Introduction

## **Objective**

Introduction to using MATLAB with focus on Signal Processing.

#### Resources

- ▶ Course Lecture Material
- MATLAB or GNU Octave Development Environment

## **Background**

MATLAB vs. GNU Octave

For this class you can use GNU Octave which is the most popular alternative to MATLAB and has had an active development for over three decades. GNU Octave support is available for Windows, IOS and Linux. Octave is also the most compatible alternative to MATLAB. For more information and to download GNU Octave visit www.gnu.org/software/octave .

#### A good GNU Octave tutorial is available at:

https://www.tutorialspoint.com/matlab/matlab\_gnu\_octave.htm

For demo portion of this lab, you can use the help menu in Octave or MATLAB but it is more effective to search Google for "MATH Examples" or "GNU Octave Examples". Here are a couple of links:

- \* https://www.mathworks.com/help/examples.html
- \* https://octave.org/doc/v4.2.1/Simple-Examples.html
- **MATLAB Overview**

MATLAB system consists of five main parts:

- **▶** Development Environment It includes the MATLAB desktop and Command Window, a command history, an editor and debugger, and browsers for viewing help, the workspace, files, and the search path.
- $\triangleright$  Mathematical Function Library

A collection of computational algorithms ranging from functions like sum, sine, cosine, and complex arithmetic, to more sophisticated functions like matrix inverse, matrix eigenvalues, Bessel functions, and fast Fourier transforms.

> MATLAB Language

A high-level matrix/array language with control flow statements, functions, data structures, input/output, and object-oriented programming features. It allows both "programming in the small" to rapidly create quick and dirty throw-away programs, and "programming in the large" to create complete large and complex application programs.

 $\triangleright$  Graphics

MATLAB has extensive facilities for displaying vectors and matrices as graphs, as well as annotating and printing these graphs. It includes high-level functions for two-dimensional and three-dimensional data visualization, image processing, animation, and presentation graphics. It also includes low-level functions that allow you to fully customize the appearance of graphics as well as to build complete graphical user interfaces on your MATLAB applications.

- **►** Application Program Interface (API) This is library enables programs written in C and FORTRAN to interact with MATLAB.
- To start MATLAB go MS Windows' Start menu and select MATLAB application from the menu or click on the desktop icon if present.

 Components of MATLAB Development Environment "Arrangement of components may be different depending on the version"

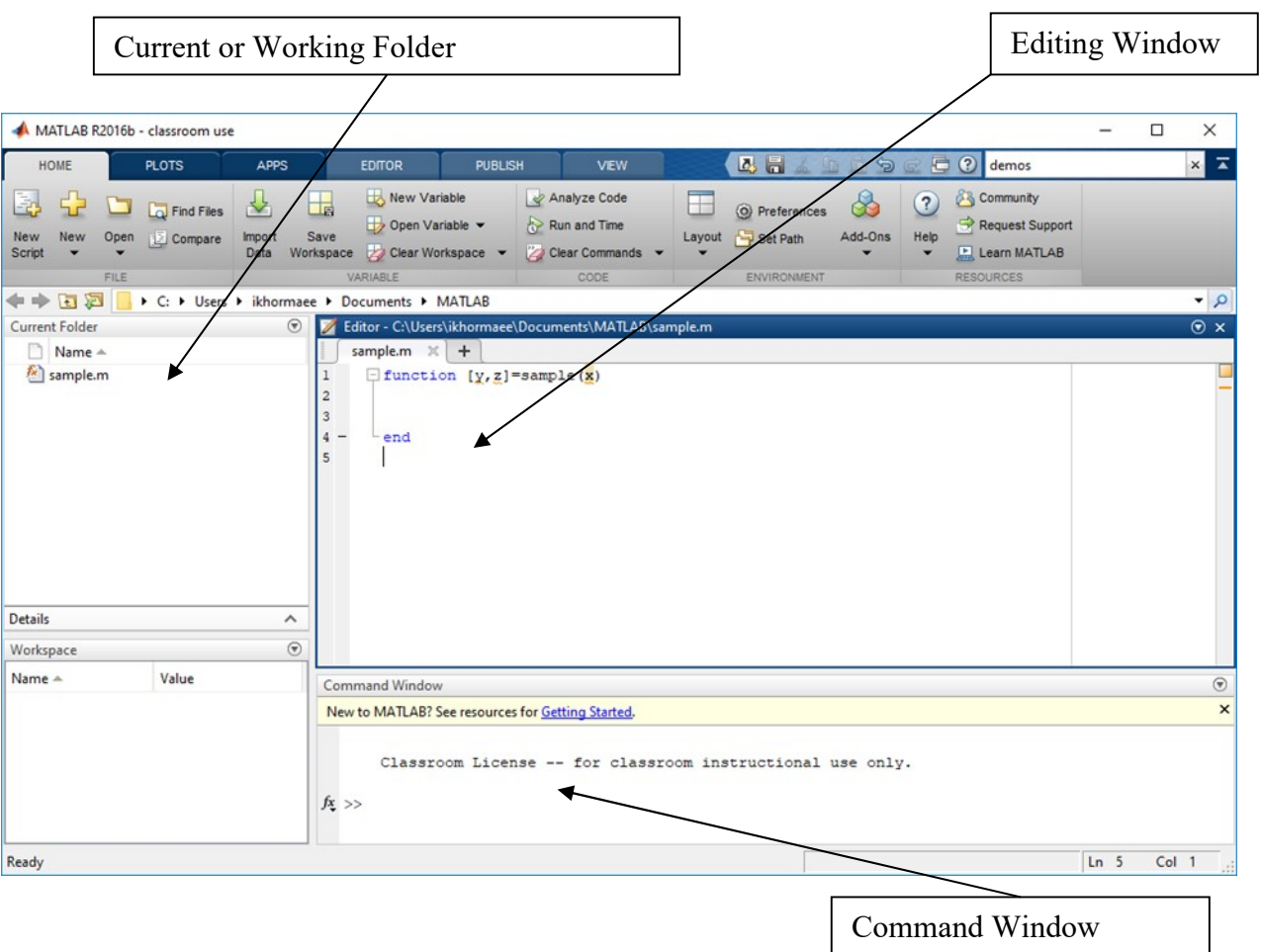

# Editor Window

From the home tab click on the "New Script" to create a new script or MATLAB Program. It is important to save the file in your desired directory. Note that lab computers erase all use files when power is recycled.

What can be done with MATLAB?

From home table select the menu item <help><Examples> and review the MATLAB Examples. It is important to become comfortable with online documents to answer questions and find information needed.

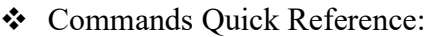

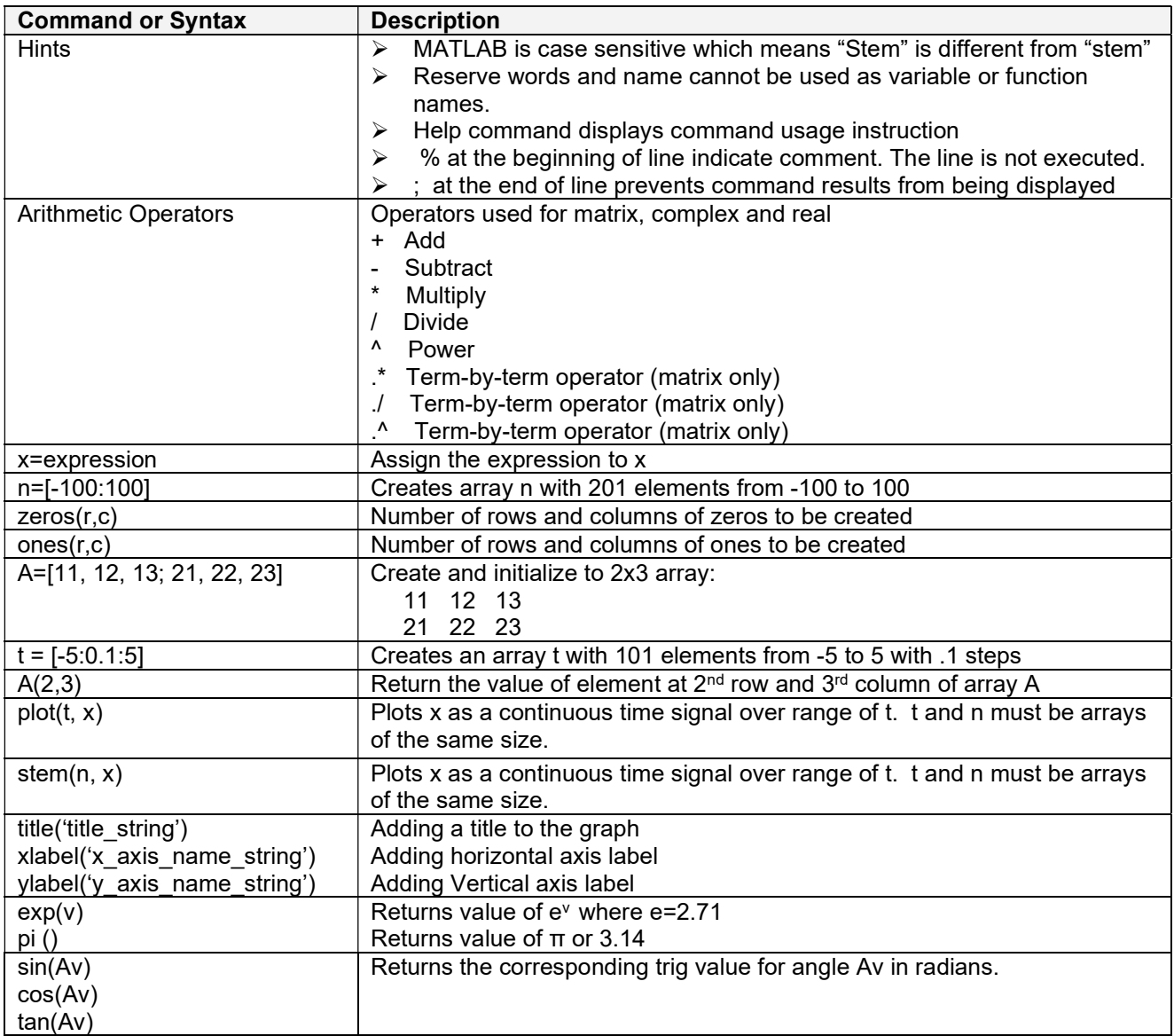

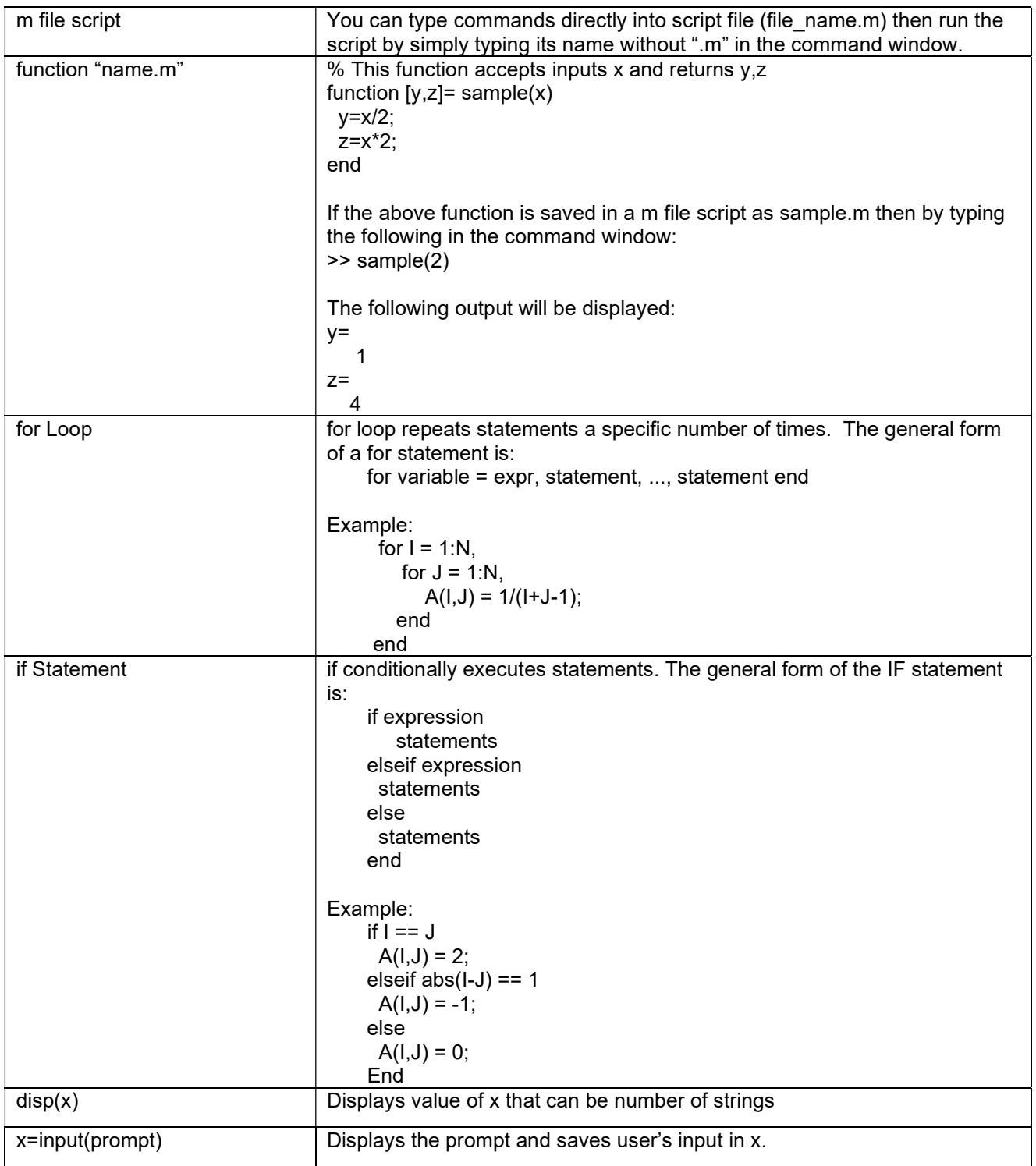

## Experiment #1

Use the <Help ><Examples> menu search through MATLAB examples. Document the top three most relevant examples to the course (Signal and Systems). For each example, include:

- $\triangleright$  Description of each example's functionality
- $\triangleright$  Reason for selecting the example as the top three with focus on relevance to the course topics

## Experiment #2

Select one of the three examples from experiment #1. For the selected example, include:

- $\triangleright$  Description of example functionality
- $\triangleright$  Reason for selecting this example from the three listed in Experiment 1
- $\triangleright$  Components used in the example and brief description of each
- $\triangleright$  Code listing (if longer than 2 pages, only include the first 2 pages)
- $\triangleright$  Sample/Test Results

Describe the components used in the example and the functionality of the example.

## Report Requirements

Lab and reports must be completed individually. All reports must be computer printed (Formulas and Diagrams may be hand drawn) and at minimum include:

## For each Experiment

- a) A clear problem statement: specifying items given and to be found.
- b) Theory or process used.
- c) Resulting circuits, calculation, tables, timing diagram, schematic and other relevant results.

## For the report as a whole

- a) Cover sheet with your name, class, lab, completion date and team members' names.
- b) Lessons Learned from the experiments.
- c) A new experiment and expected results, which provide additional opportunity to practice the concepts in this lab.